设置键盘和鼠标 設定鍵盤和滑鼠 キーボードとマウスをセットアップする 키보드 및 마우스 설정

### 2 Connect the power adapter and press the power button

连接电源适配器并按下电源按钮 連接電源轉接器然後按下電源按鈕 電源アダプタを接続し、電源ボタンを押す 전원 어댑터를 연결하고 전원 버튼을 누릅니다

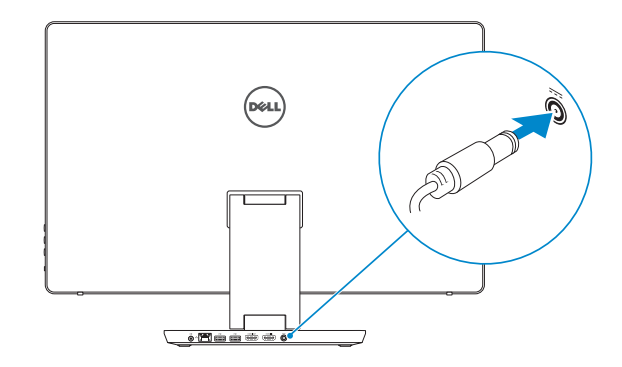

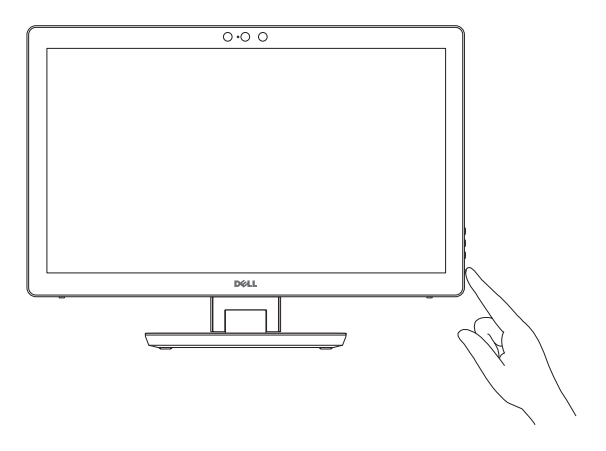

#### See the documentation that shipped with the keyboard and mouse.

请参阅键盘和鼠标随附的文档。 請參閱鍵盤與滑鼠隨附的說明文件。 キーボードとマウスに付属のマニュアルを参照してください。 키보드 및 마우스와 함께 제공된 문서를 참조하십시오.

Contact Dell 与 Dell 联络 | 與 Dell 公司聯絡 デルへのお問い合わせ | Dell사에 문의합니다

Regulatory and safety 管制和安全 | 管制與安 全 認可と安全性 | 규정 및 안전

Regulatory type 管制类型 | 安規類 型 認可タイプ | 규정 유형

## Quick Start Guide

快 速 入 门 指 南 快 速 入 門 指 南 クイックスタートガイド 빠른 시작 안내서

## 1 Set up the keyboard and mouse

Computer model 计算机型号 | 電腦 型 號 コンピュータモデル | 컴퓨터 모델

# Inspiron 24

7000 Series

Product support and manuals 產品支援與手冊

产品支持和手册

製品サポートとマニュアル 제품 지원 및 설명서

完成 Windows 设置 | 完成 Window s 設 定 Windows セットアップを終了する | Windows 설치 종료

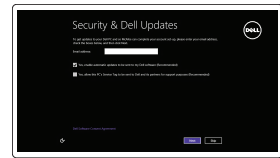

Dell.com/support Dell.com/support/manuals Dell.com/support/windows

Enable security and updates 启用安全和更新 啟用安全性與更新 セキュリティとアップデートを有効にする 보안 및 업데이트 활성화

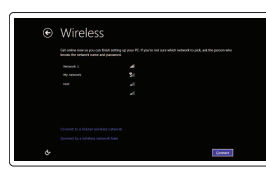

Dell.com/contactdell

Dell.com/regulatory\_compliance

Regulatory model 管制型号 | 安規型號 認可モデル | 규정 모 델

W07C

W07C003

Inspiron 24-7459 Inspiron 24-7459 系 列

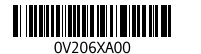

## 3 Finish Windows setup

#### Register your computer 注册您的计算机 | 註冊您的電腦 コンピュータを登録する | 컴퓨터 등록

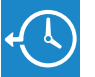

 $\Omega$  $\mathbf{r}$ 

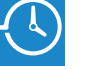

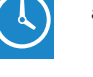

Dell Backup Backup, recover, repair, or restore your computer and Recovery 备份、恢复、修复或还原您的计算机 備份、復原、修復或還原您的電腦 コンピュータをバックアップ、リカバリ、修復、リス トアする 컴퓨터 백업, 복구, 수리 및 복원

Connect to your network 连接到网络 連接網路 ネットワークに接続する 네트워크에 연결

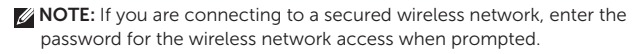

- 注:如果您要连接加密的无线网络,请在提示时输入访问该无线网络所需的 密码。
- 註:如果您要連線至安全的無線網路,請在提示下輸入存取無線網路的密碼。
- メモ:セキュリティ保護されたワイヤレスネットワークに接続している場合、 プロンプトが表示されたらワイヤレスネットワークアクセスのパスワードを 入力します。
- 주: 보안된 무선 네트워크에 연결하는 경우 프롬프트 메시지가 표시되면 무선 네트워크 액세스 암호를 입력하십시오.

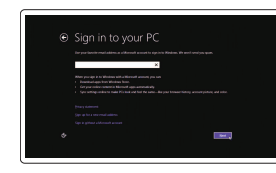

#### Sign in to your Microsoft account or create a local account

登录您的 Microsoft 帐户或创建本地帐户 登入您的 Microsoft 帳號或建立本機帳號 Microsoft アカウントにサインインする、 またはローカルアカウントを作成する Microsoft 계정에 로그인 또는 로컬 계정 생성

## Locate Dell apps

查找 Dell 应用程序 | 找到 Dell 應用程式 Dell アブリを見つける | Dell 앱 찾기

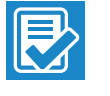

#### Dell Help & Support

Dell 帮助和支持 | Dell 說明與支援 Dell ヘルプとサポート | Dell 도움말 및 지원

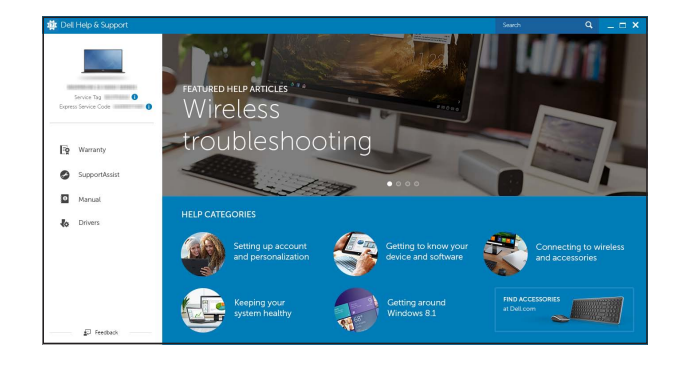

### Features

功能部件 | 功能 | 外観 | 기능

7. Brightness control buttons (2) 8. Input-source selection/screen-off

9. Hard-drive activity light

5. USB 3.0 port

(supports fast charging)

6. USB 3.0 port

- 14. Audio-out port
- 15. Network port
- 16. USB 2.0 ports (2)
- 17. HDMI-out port
- 18. HDMI-in port
- 19. Power-adapter port
- 20. Service Tag label

10. 电 源 按 钮

2. Intel RealSense 3D 摄像头 — 可选

5. USB 3.0 端口 (支持快速充电)

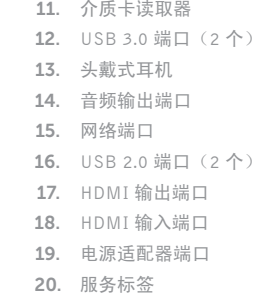

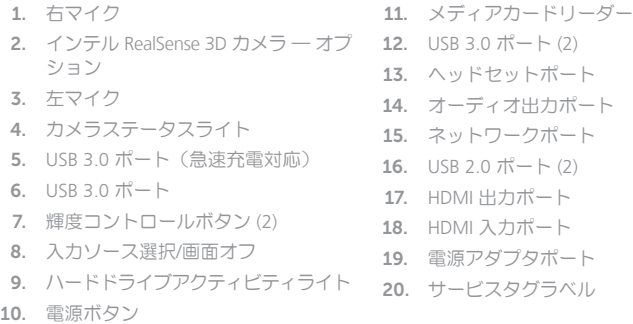

Tilt 倾斜 | 傾斜 | 傾き | 기울기

Transform 转换 | 變形 | 変形 | 변환

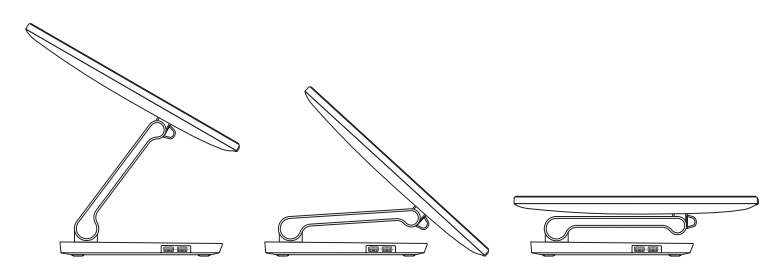

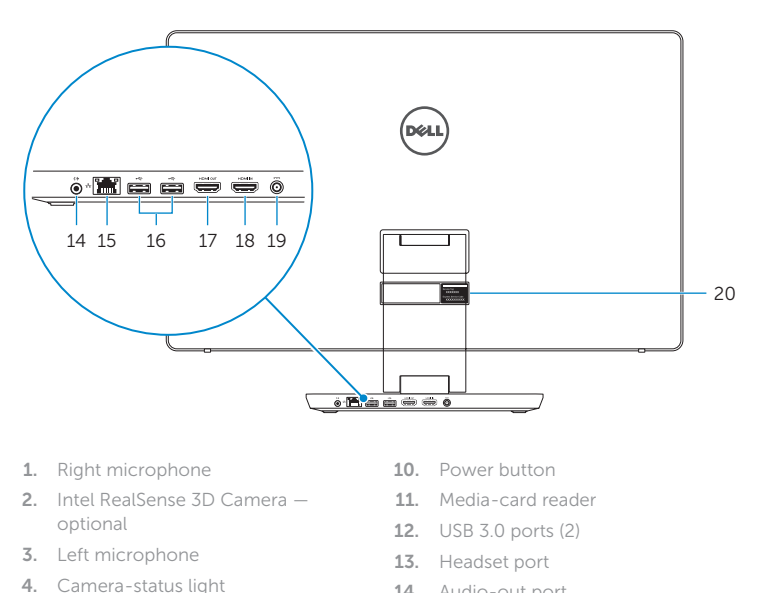

检查和更新您的计算机 檢查並更新您的電腦 コンピュータを確認してアップデートする 컴퓨터 검사 및 업데이트

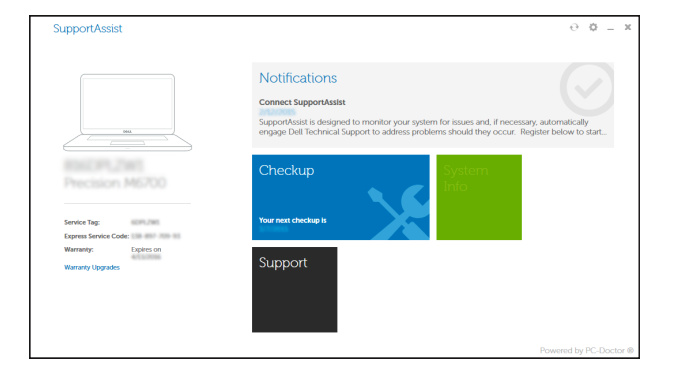

1. 右 側 麥 克 風 2. Intel RealSense 3D 攝影機 – 選配 3. 左 側 麥 克 風 4. 攝影機狀態指示燈 5. USB 3.0 連接埠(支援快速充電) 6. USB 3.0 連接埠 7. 亮 度 控 制 按 鈕 ( 2 ) 8. 輸入來源選擇/螢幕關閉 9. 硬碟機活動指示燈 10. 電 源 按 鈕 11. 媒 體 讀 卡 器 **12.** USB 3.0 連接埠 (2) 13. 耳麥連接埠 14. 音 效 輸 出 連 接 埠 15. 網 路 連 接 埠 16. USB 2.0 連接埠 (2) **17.** HDMI 輸出連接埠 **18.** HDMI-in 連接埠 19. 電源變壓器連接埠 20. 服 務 標 籤

1. 右侧麦克风

3. 左侧麦克风 4. 摄像头状态指示灯

6. USB 3.0 端口 7. 亮度控制按钮(2 个) 8. 选择输入信号源/关闭屏幕 9. 硬盘驱动器活动指示灯

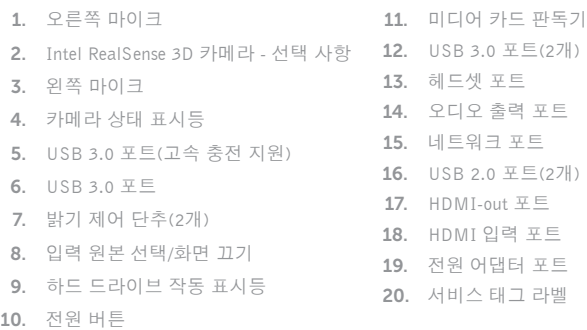

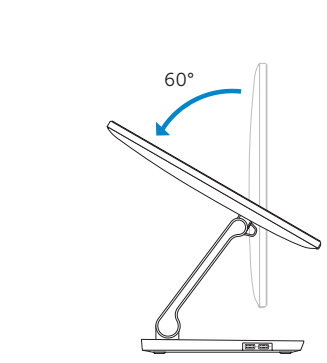

5°

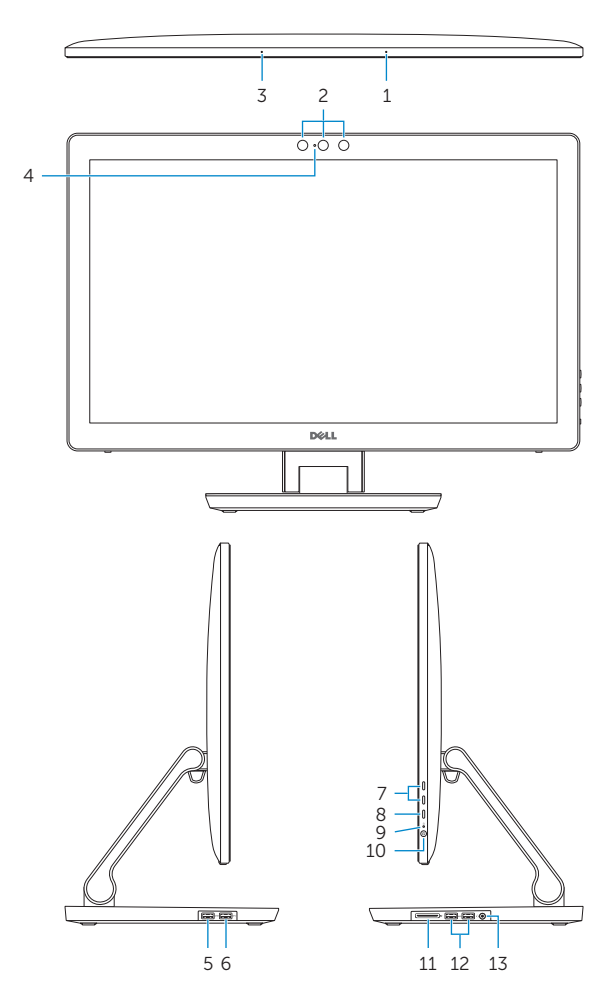

## $\bigodot$

SupportAssist Check and update your computer